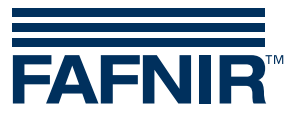

Documentación técnica

# **VISY-Command**

**con protocolo Modbus**

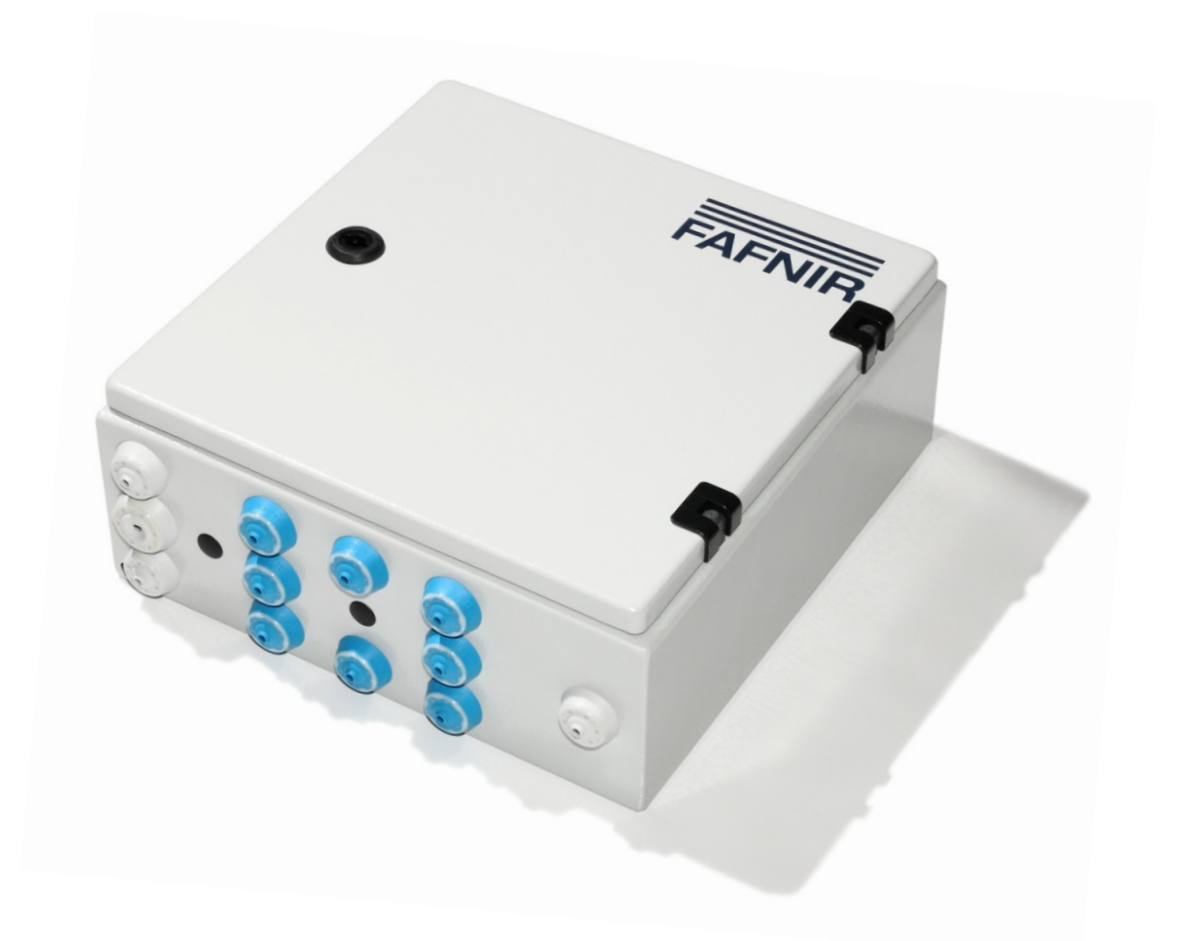

Edición: 2021-07 Versión: 4 N.º art.: 350254

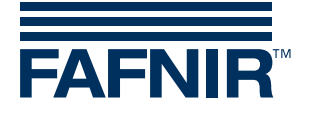

# Índice

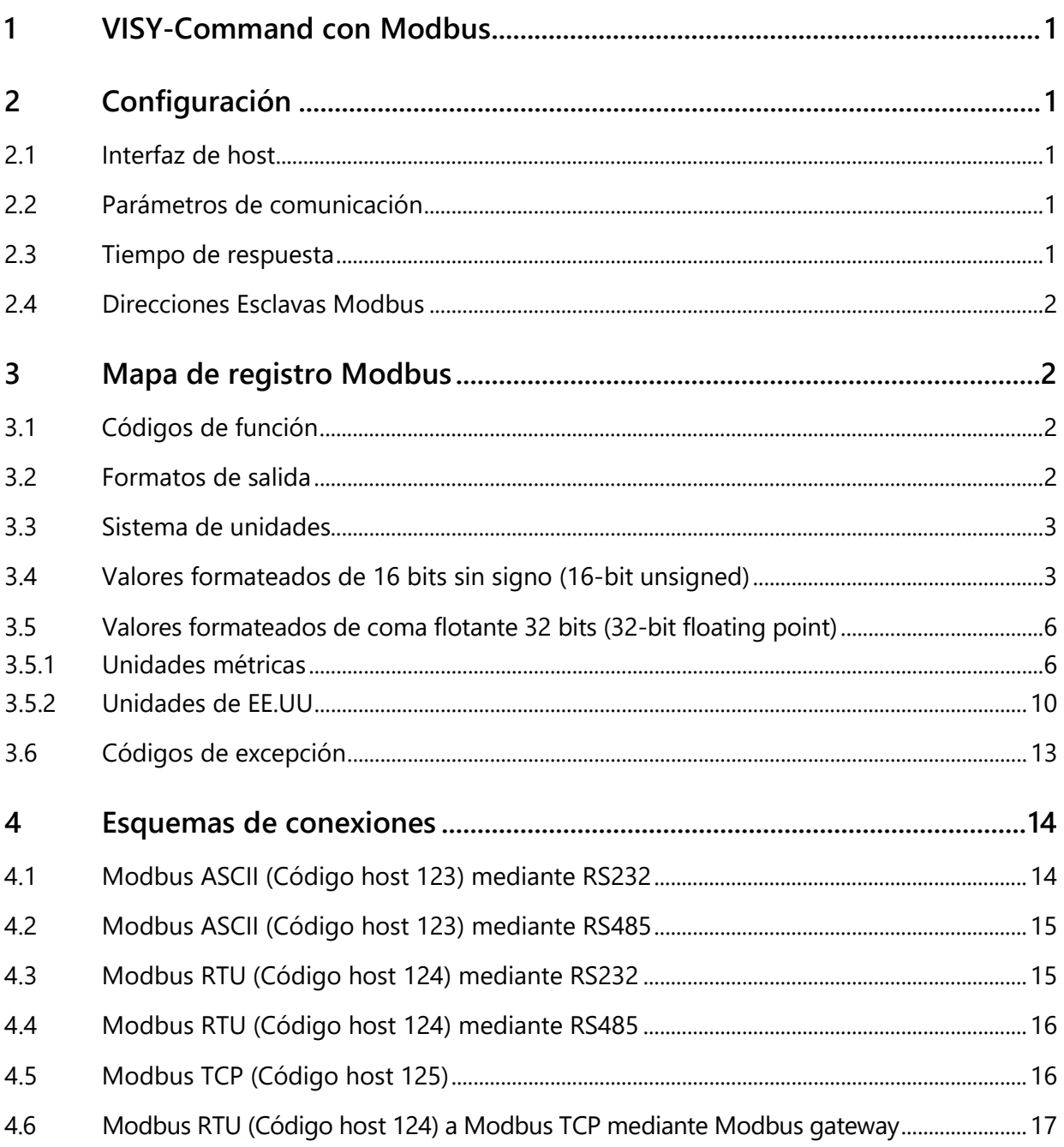

© Copyright:

La reproducción y la traducción sólo se permite con el permiso por escrito de la empresa FAFNIR GmbH. La FAFNIR GmbH se reserva el derecho de realizar modificaciones en sus productos sin aviso previo.

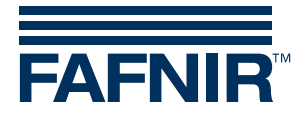

# <span id="page-2-0"></span>1 VISY-Command con Modbus

### **Variantes del protocolo Modbus**

VISY-Command con el protocolo Modbus admite las variantes Modbus ASCII, RTU y TCP como se describe en la Guía de referencia del protocolo Modbus Modicon.

### **Cableado**

Las líneas de comunicación del Modbus Master deben estar conectadas a la interfaz de host de VISY-Command. La interfaz host admite una conexión RS-232 o RS-485. Para obtener más información sobre la conexión a la interfaz de host de VISY-Command, consulte la siguiente documentación técnica:

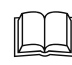

VISY-Command VI-4, art. no. 207186.

# <span id="page-2-1"></span>2 Configuración

La configuración de la VISY-Command (Por ejemplo, la configuración de los tanques) se hace con la herramienta de configuración "VISY-Setup" que se ejecuta en una computadora.

### <span id="page-2-2"></span>2.1 Interfaz de host

Para usar Modbus como protocolo de datos para la interfaz de host de VISY-Command, seleccione uno de los siguientes códigos de servidor mediante VISY-Setup:

- 123 Modbus ASCII
- 124 Modbus RTU
- 125 Modbus TCP

## <span id="page-2-3"></span>2.2 Parámetros de comunicación

Puede cambiar los parámetros de comunicación a los valores requeridos mediante VISY-Setup. Se admiten los siguientes parámetros de comunicación (los ajustes predeterminados están marcados en negrita):

Velocidad en baudios: 300, 600, 1200, 4800, **9600**, 14400, 19200, 28800 Bits de datos: 7, 8 Paridad: **Ninguna**, impar, par

Bits de parada: **1**, 2

### <span id="page-2-4"></span>2.3 Tiempo de respuesta

El tiempo de respuesta cambia en función de la variante de Modbus que se haya seleccionado.

Modbus ASCII: 500 a 600 msec Modbus RTU: 100 a 200 msec Modbus TCP: 100 a 200 msec

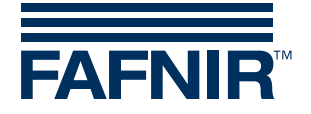

# <span id="page-3-0"></span>2.4 Direcciones Esclavas Modbus

En el VISY-Command están reservadas 16 direcciones esclavas Modbus, de modo que hay una dirección esclava propia para cada uno de los 16 tanques posibles. La dirección base (dirección esclava del tanque 1) se puede configurar con VISY-Setup en el rango de 1 a 99. Cambiar la dirección base también cambia las direcciones esclavas de los tanques 2 a 16. Cambie la dirección base (dirección de comunicación de la evaluación de la medición) a la dirección deseada con VISY-Setup. Dirección esclava del tanque = Dirección base - 1 + Número de tanque de la evaluación de medición VISY-Command (por ejemplo, la dirección base es 17, el número de tanque es 5, la dirección esclava del tanque es 21). Para configurar la dirección base, cambie la dirección de comunicación de la unidad de evaluación con VISY-Setup. El valor estándar de la dirección base es 1. Si varias unidades VISY-Command están conectadas a una red Modbus RS-485, las direcciones base 1, 17, 33, 49, 65, 81 y 97 son útiles. Esto permite que hasta 112 tanques con direcciones esclavas 1 a 112 sean operados en una sola red Modbus RS-485.

**R** 

*Si la dirección de comunicación de la unidad de evaluación se ajusta a 0, la comunicación se desactiva y VISY-Command no responde.*

# <span id="page-3-1"></span>3 Mapa de registro Modbus

## <span id="page-3-2"></span>3.1 Códigos de función

Se admiten los siguientes códigos de función:

- Código de función 03 Registro de lectura HOLDING
- Código de función 04 Registro de lectura INPUT
- Código de función 08 Diagnostico (solamente la subfunción 00 RETURN QUERY DATA)

 $\mathbb{Q}$ *Los registros son únicamente de lectura*

## <span id="page-3-3"></span>3.2 Formatos de salida

Se admiten los siguientes formatos de salida:

Entero de 16 bits sin signo

- Big Endian (byte más significativo primero): [12] • Little Endian (byte menos significativo primero): [21] Coma flotante de 32 bits • Big Endian (orden de escritura recto, byte más significativo primero): [12][34] • Big Endian Bytes Swapped (orden de escritura recto, byte menos significativo primero): [21][43] Little Endian (orden de escritura inverso, byte menos significativo primero): [43][21]
- Little Endian Bytes Swapped (orden de escritura inverso, byte más significativo primero): [34][12]

Todos los valores están disponibles en los formatos de salida admitidos. Se utilizan diferentes áreas de registro para la presentación de los diferentes formatos de salida.

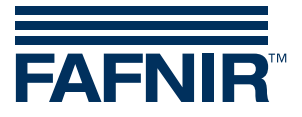

## <span id="page-4-0"></span>3.3 Sistema de unidades

Se admiten las siguientes unidades de medida:

- Sistema métrico: mm, I, °C, kg, kg/l, bar
- Sistema de EE.UU: inch, gal,  $\degree$ F, lb, lb/ft<sup>3</sup>, psi

Todos los valores de medición están disponibles en las unidades de medida admitidos. Se utilizan diferentes áreas de registro para la presentación de las diferentes unidades de medida.

## <span id="page-4-1"></span>3.4 Valores formateados de 16 bits sin signo (16-bit unsigned)

Los valores con formato de 16 bits sin signo se pueden leer usando los siguientes dos códigos de función:

- Código de función 03 Registro de lectura HOLDING
- Código de función 04 Registro de lectura INPUT

Se debe añadir 30001 o 40001 a la dirección indicada en la tabla para obtener el número de registro. Se debe tomar en cuenta que las direcciones que aparecen en la tabla tienen un formato hexadecimal, mientras que los números de registro tienen un formato decimal.

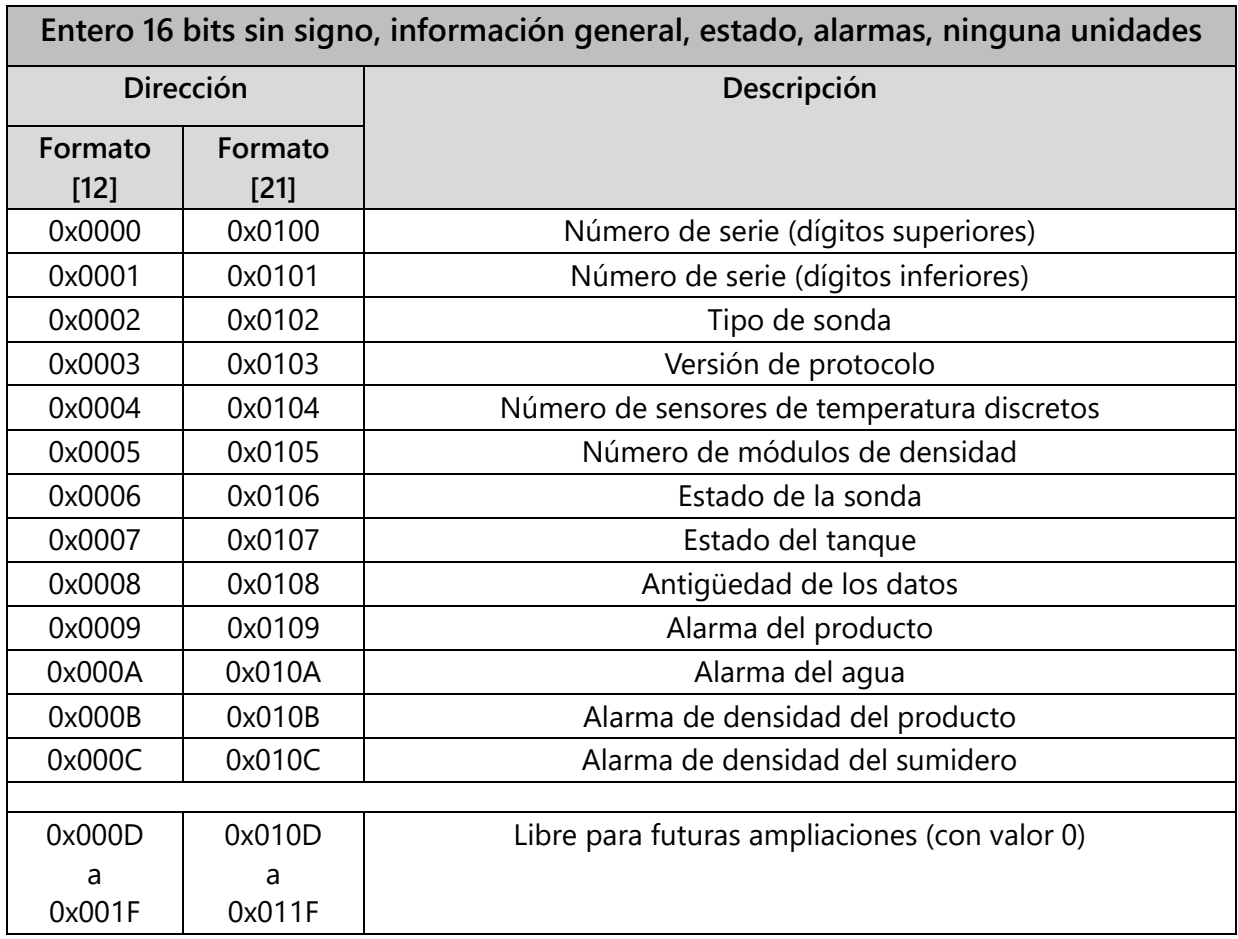

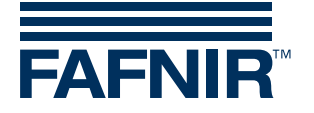

#### **Valores**

Tipo de sonda

- $\bullet$  1 = Basic
- $\bullet$  2 = Standard
- $\bullet$  3 = Advanced

#### Número de sensores de temperatura discretos

El número de sensores de temperatura discretos depende del tipo de sonda.

#### Número de módulos de densidad

El número de módulos de densidad montados en la sonda. La sonda admite hasta 2 módulos de densidad.

#### Estado de la sonda

La sonda puede tener uno de los siguientes estados:

- 0 Sonda ok
- 1 La sonda informa un error interno
- 5 La sonda informa un error de medición de temperatura
- 6 La sonda informa un error de medición de nivel
- 7 La sonda informa precisión de medición reducida
- 8 El receptor inalámbrico informa un error de la suma de comprobación en los datos de la sonda recibidos (solamente en el modo inalámbrico)
- 9 El receptor inalámbrico informa falta de respuesta de la sonda (solamente en el modo de funcionamiento inalámbrico)
- 10 Error de comunicación entre VISY-Command y la sonda
- 11 No hay respuesta de la sonda o del transmisor inalámbrico
- 12 Los datos de la sonda son incompatibles (la comunicación y la suma de comprobación son correctas, pero los datos de la sonda no coinciden)
- 13 A la espera de los primeros datos de entrada (luego del encendido o reinicio)
- 99 La sonda no está configurada

#### Estado del tanque

El tanque puede tener uno de los siguientes estados:

- 0 No hay entrega en curso y no hay olas en la superficie del producto
- 1 Entrega en curso u olas en la superficie del producto

#### Antigüedad de los datos

Número de segundos transcurridos desde la última actualización de los datos de medición.

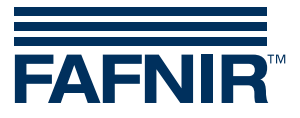

#### Alarma del producto

Se definen las siguientes alarmas de productos:

- 0 Sin alarma
- 1 Alarma muy baja
- 2 Alarma baja
- 3 Alarma alta
- 4 Alarma muy alta

#### Alarma del agua

Se definen las siguientes alarmas de agua:

- 0 Sin alarma
- 1 Alarma alta
- 2 Alarma muy alta

#### Alarma de densidad del producto

Se definen las siguientes alarmas de densidad del producto:

- 0 Sin alarma
- 2 Alarma baja
- 3 Alarma alta

#### Alarma de densidad del sumidero

Se definen las siguientes alarmas de densidad del sumidero:

- 0 Sin alarma
- 2 Alarma baja
- 3 Alarma alta

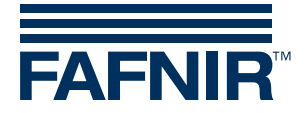

## <span id="page-7-0"></span>3.5 Valores formateados de coma flotante 32 bits (32-bit floating point)

Los valores con formato de coma flotante de precisión simple de 32 bits conforme al estándar IEEE 754 se pueden leer usando los siguientes dos códigos de función:

- Código de función 03 Registro de lectura HOLDING
- Código de función 04 Registro de lectura INPUT

Se debe añadir 30001 o 40001 a la dirección indicada en la tabla para obtener el número de registro. Se debe tomar en cuenta que las direcciones que aparecen en la tabla tienen un formato hexadecimal, mientras que los números de registro tienen un formato decimal. Se deben leer dos registros consecutivos de 16 bits para obtener el valor de coma flotante de 32 bits completo.

Si no se admite un valor de coma flotante de 32 bits o la sonda tiene un error, el valor generado será 0.

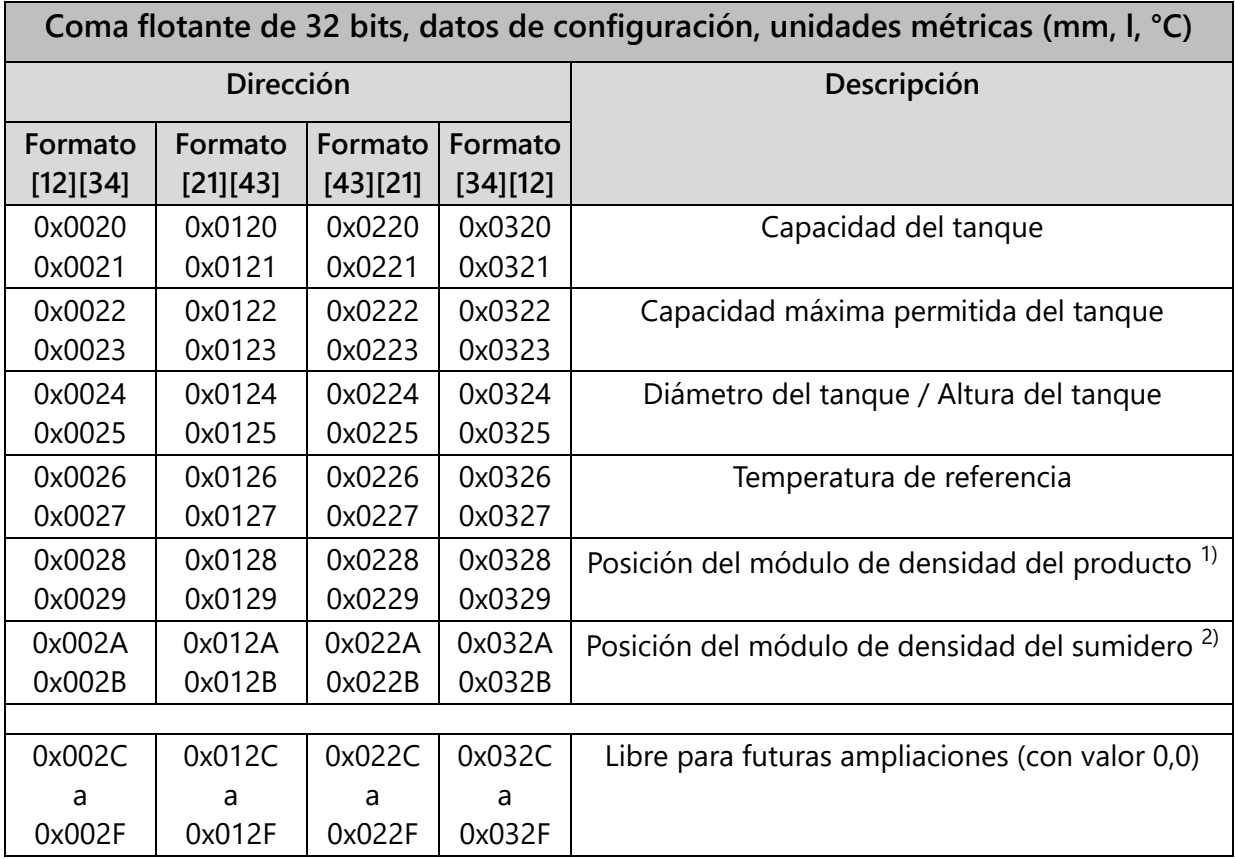

## <span id="page-7-1"></span>3.5.1 Unidades métricas

 $1)$  Solo está disponible si la sonda está equipada con un módulo de densidad del producto.

 $^{2)}$  Solo está disponible si la sonda está equipada con un módulo de densidad del sumidero.

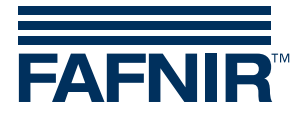

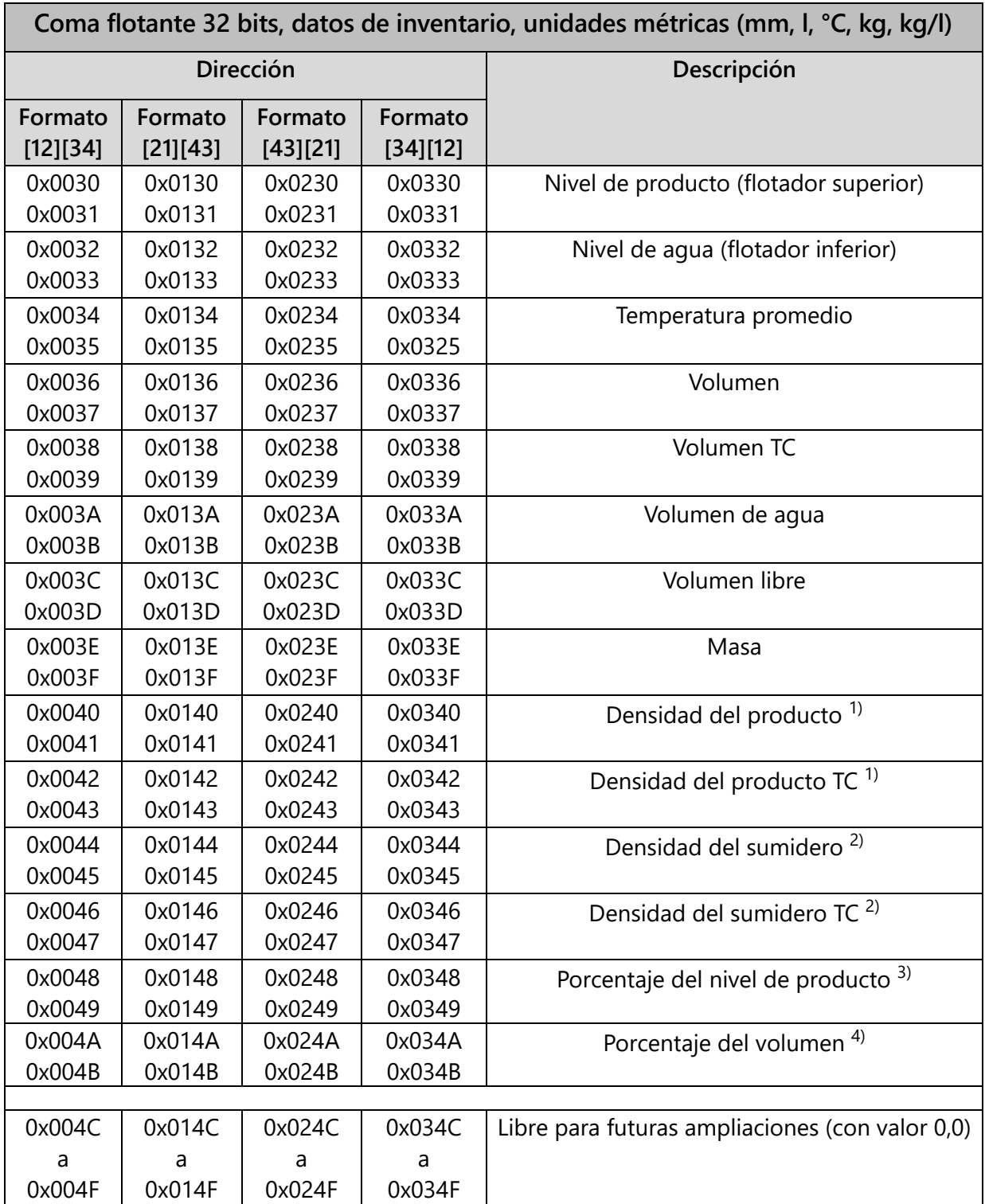

 $1)$  Solo está disponible si la sonda está equipada con un módulo de densidad del producto.

2) Solo está disponible si la sonda está equipada con un módulo de densidad del sumidero.

<sup>3)</sup> Un valor de 100 % para el porcentaje del nivel de producto equivale al diámetro del tanque de un tanque horizontal o la altura del tanque para un tanque vertical.

4) Un valor de 100 % para el porcentaje de volumen equivale a la capacidad del tanque.

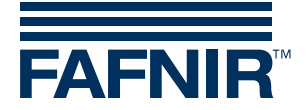

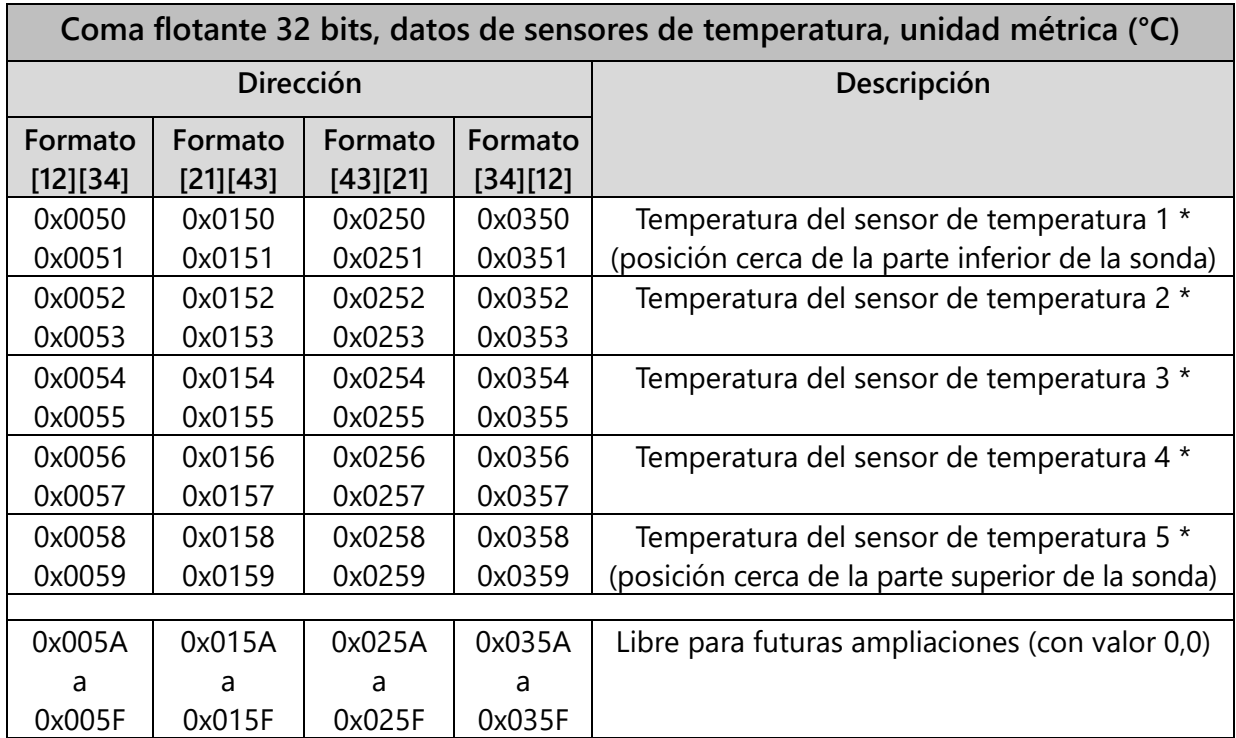

\* Solo está disponible si la sonda es de tipo Advanced.

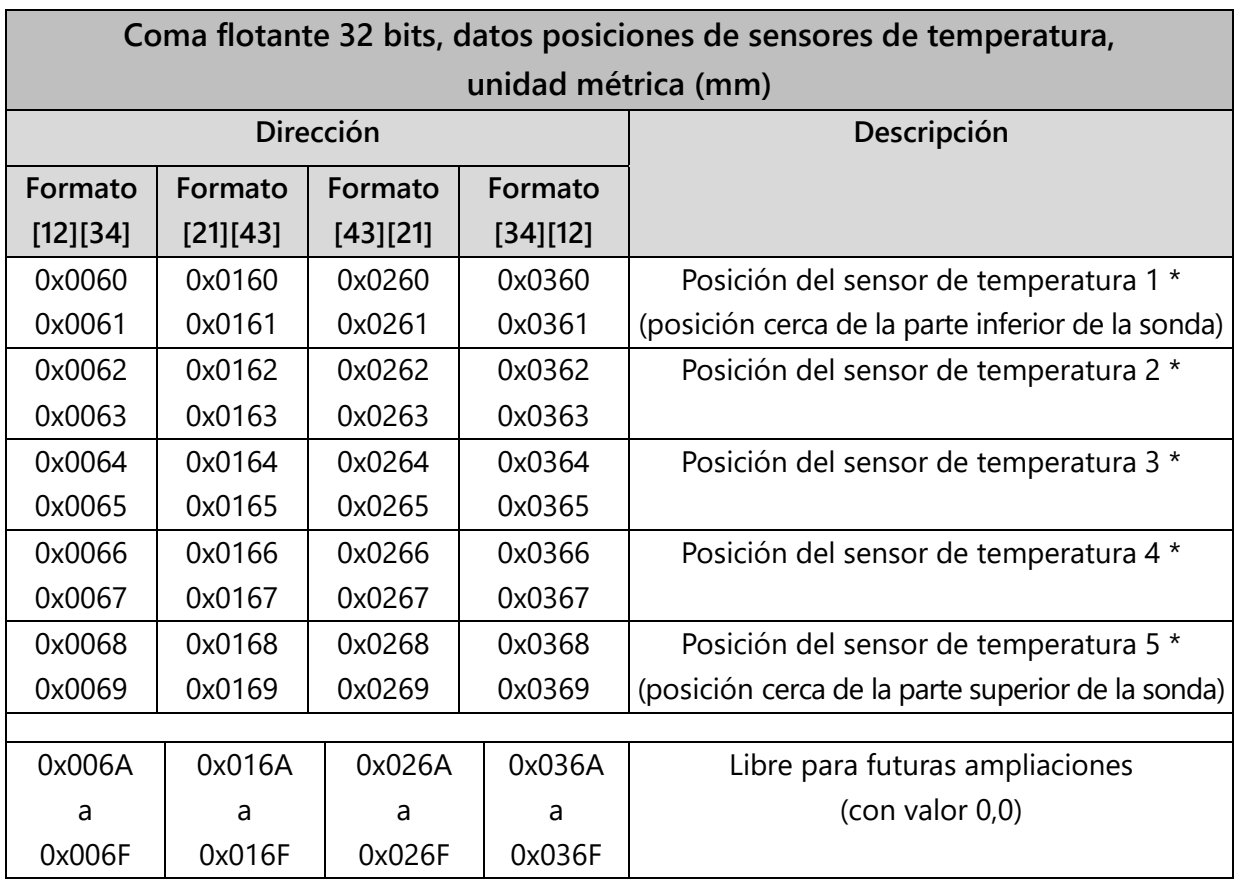

\* Solo está disponible si la sonda es de tipo Advanced.

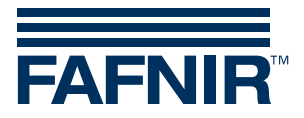

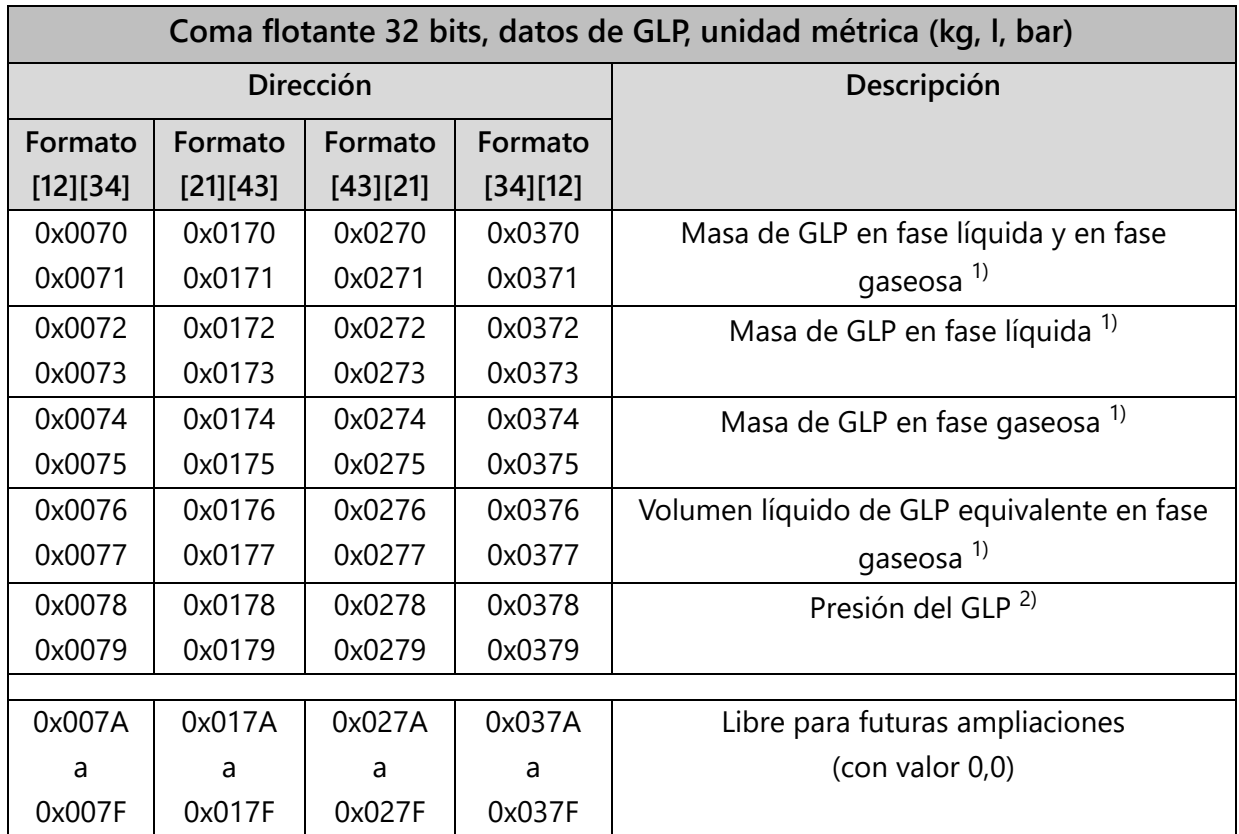

 $1)$  Solo está disponible si el producto en el tanque es GLP.

2) Solo está disponible si el GLP tanque está equipado con un sensor de presión del tipo VPS-L.

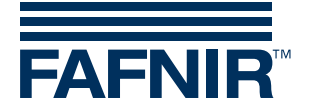

## <span id="page-11-0"></span>3.5.2 Unidades de EE.UU

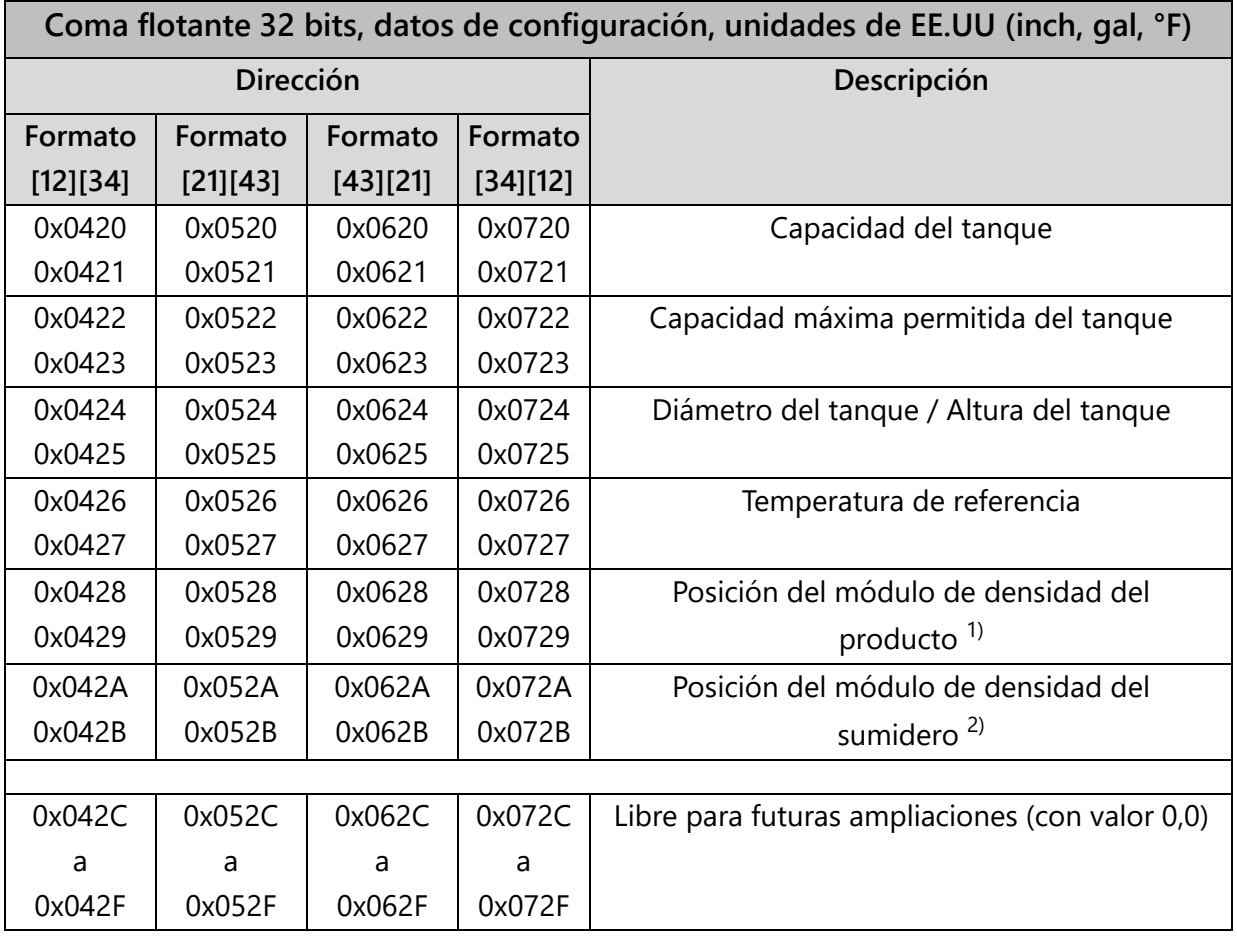

 $1)$  Solo está disponible si la sonda está equipada con un módulo de densidad del producto.

2) Solo está disponible si la sonda está equipada con un módulo de densidad del sumidero.

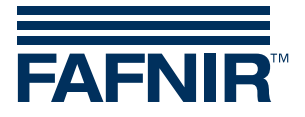

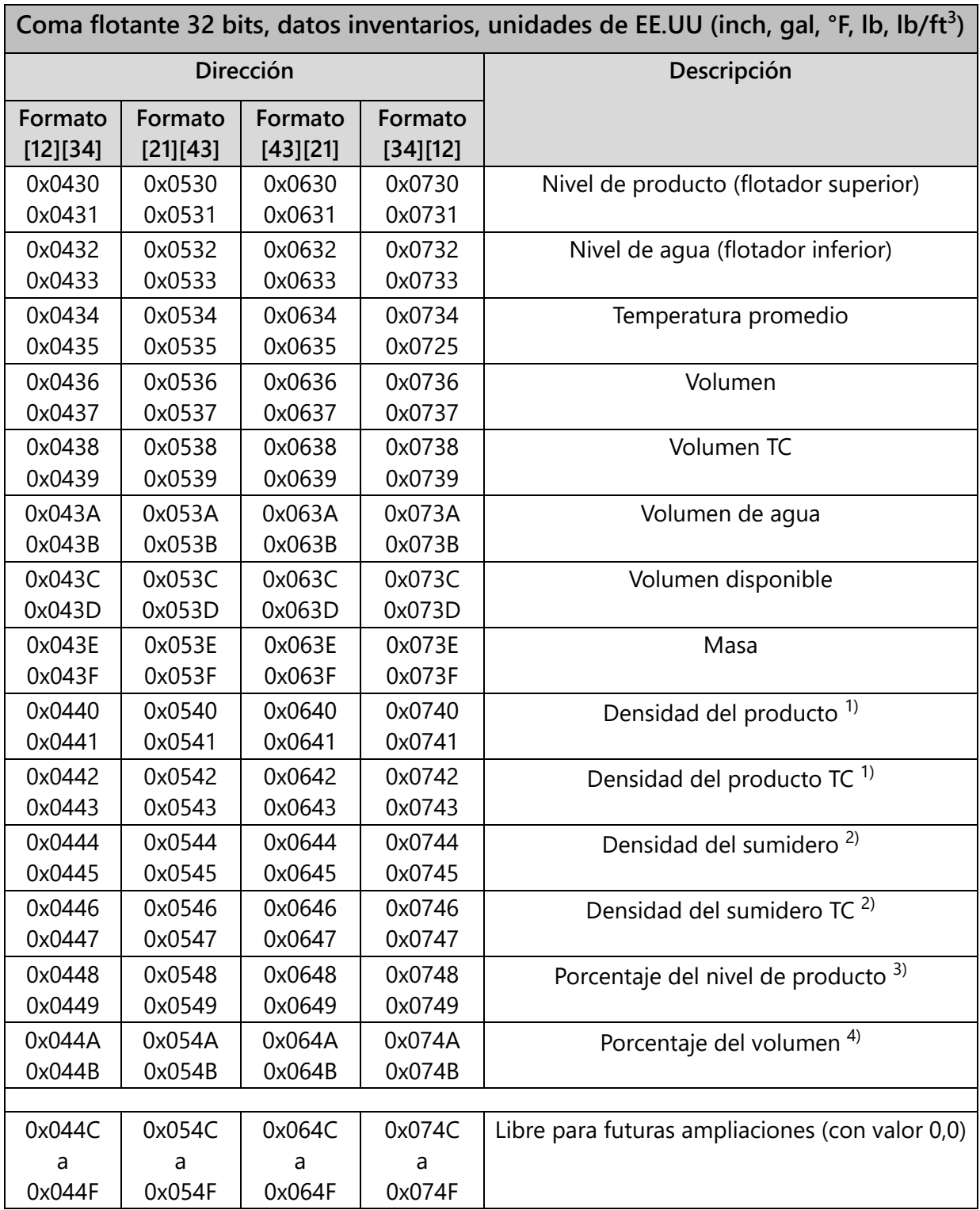

 $1)$  Solo está disponible si la sonda está equipada con un módulo de densidad del producto.

2) Solo está disponible si la sonda está equipada con un módulo de densidad del sumidero.

3) Un valor de 100 % para el porcentaje del nivel de producto equivale al diámetro del tanque de un tanque horizontal o la altura del tanque para un tanque vertical.

4) Un valor de 100 % para el porcentaje de volumen equivale a la capacidad del tanque.

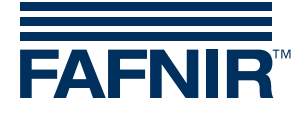

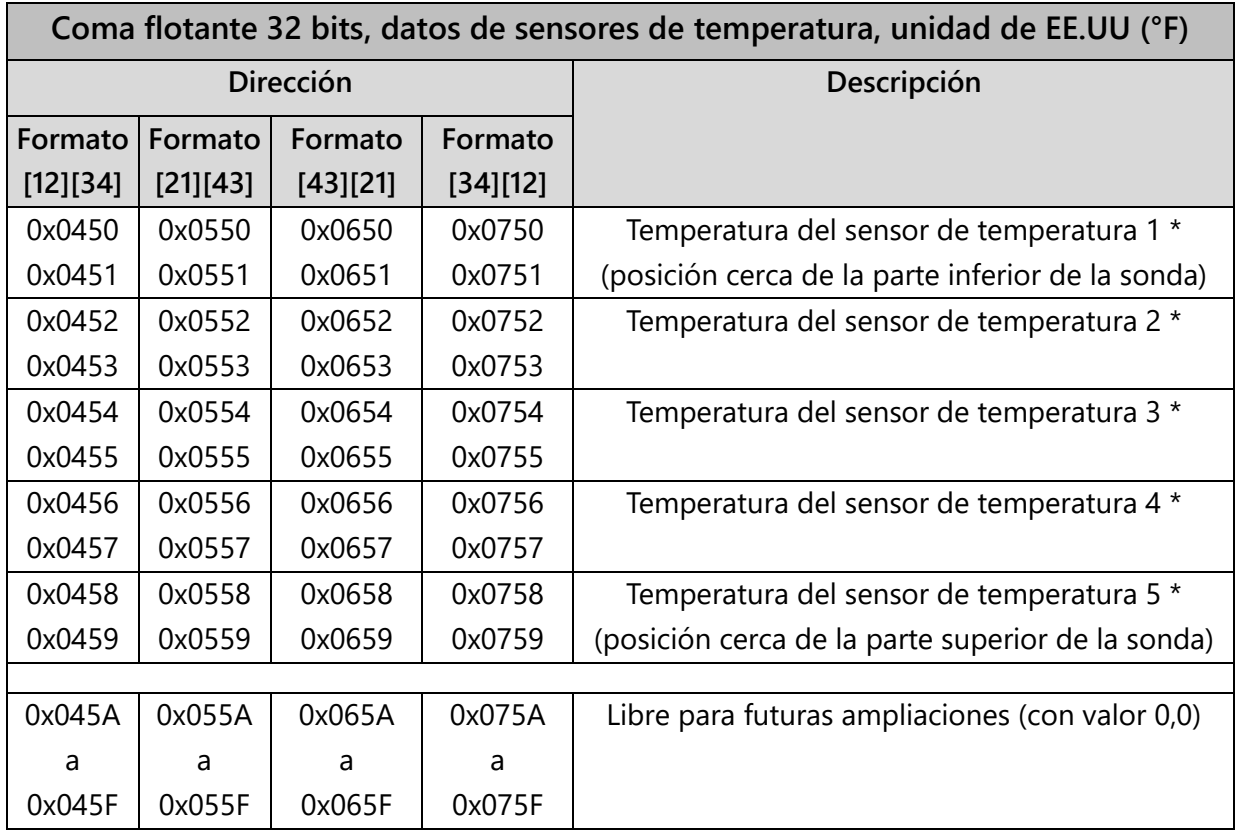

\* Solo está disponible si la sonda es de tipo Advanced.

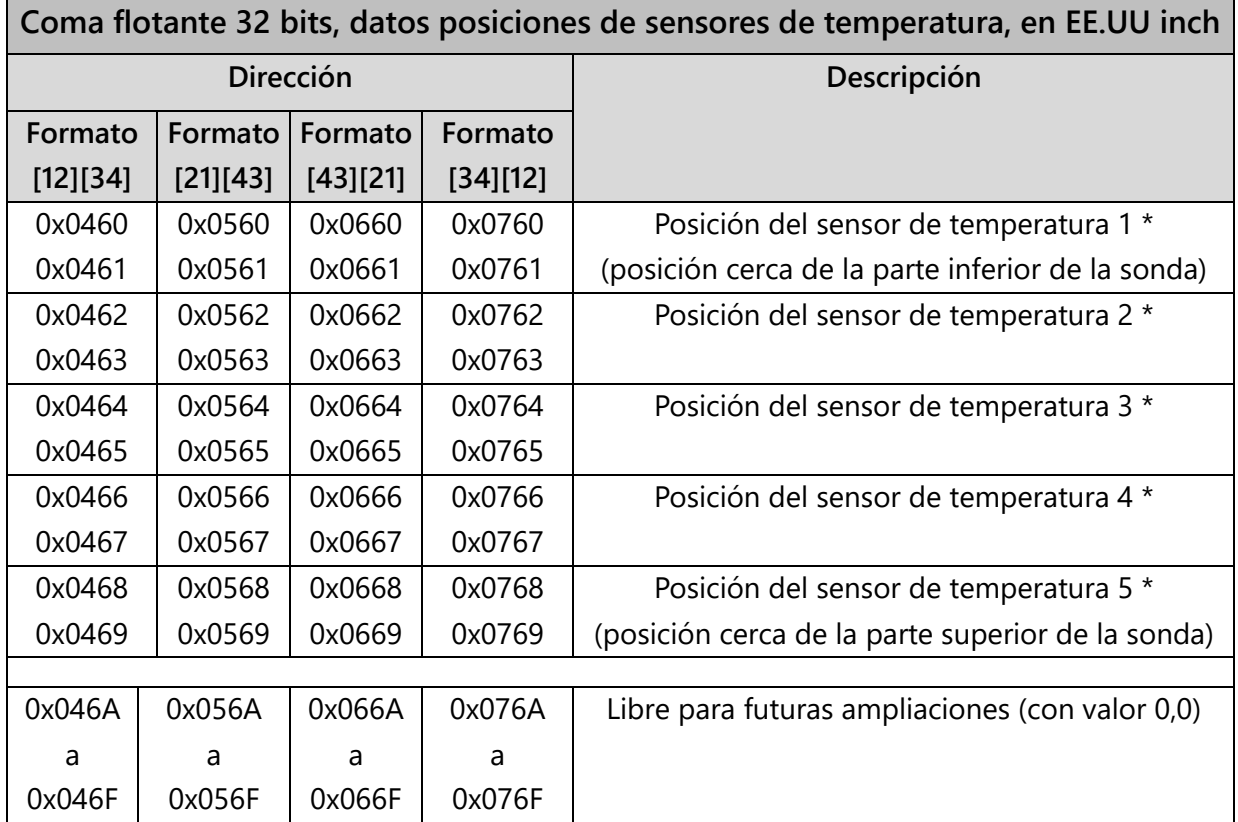

\* Solo está disponible si la sonda es de tipo Advanced.

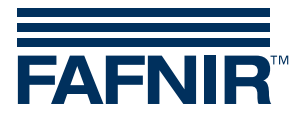

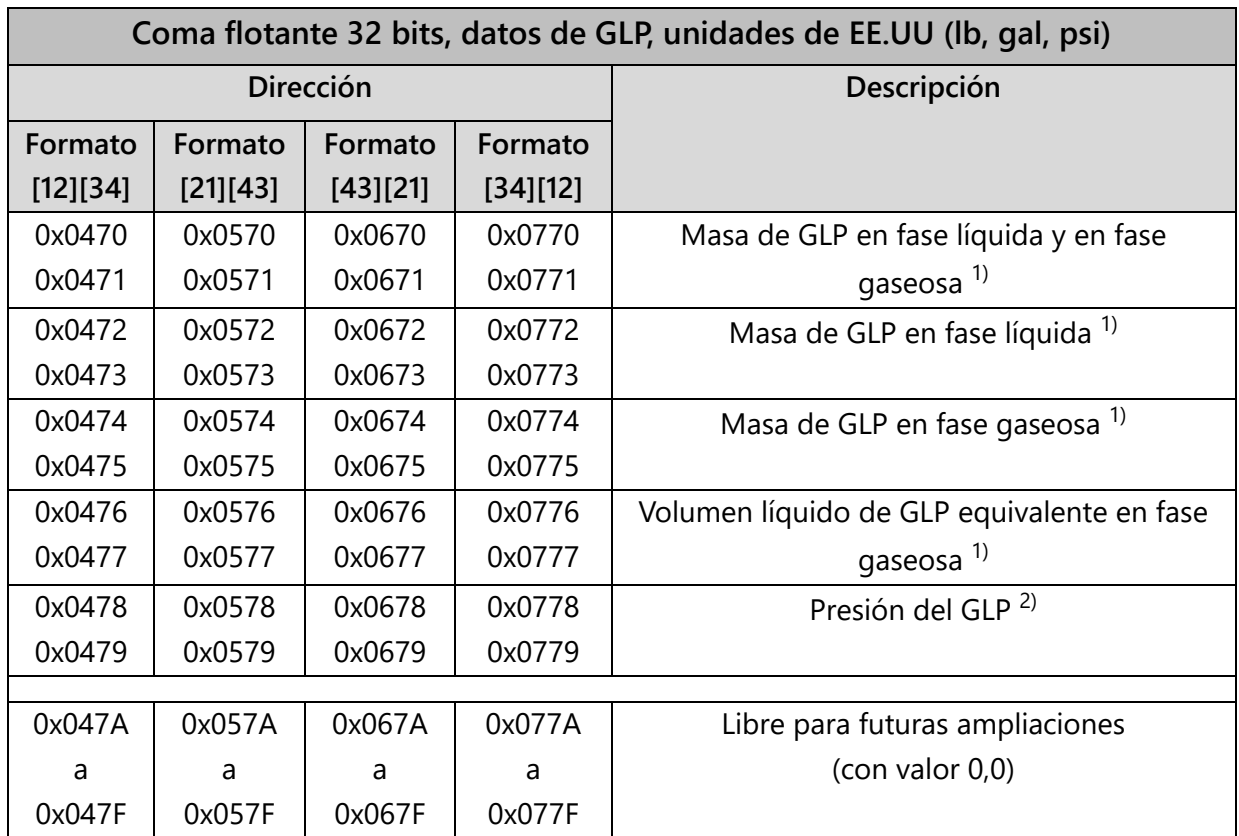

1) Solo está disponible si el producto en el tanque es GLP.

2) Solo está disponible si el GLP tanque está equipado con un sensor de presión del tipo VPS-L.

### <span id="page-14-0"></span>3.6 Códigos de excepción

Se admiten los siguientes códigos de excepción:

- 01 Función no válida
- 02 Dirección de datos no válida
- 03 Valor de datos no válido

#### 01 - Función no válida

El código de excepción «Función no válida» se devuelve en las siguientes circunstancias:

- Se utiliza un código de función diferente a 03, 04 o 08
- El código de función 08 se utiliza con un código de subfunción diferente a 0000.

#### 02 - Dirección de datos no válida

El código de excepción «Dirección de datos no válida» se devuelve en las siguientes circunstancias:

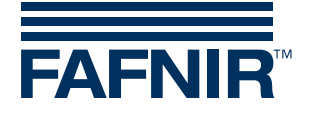

- El código de función 03 o 04 se utiliza con una dirección de partida que no está incluida en el mapa de registro de Modbus de la unidad VISY-Command.
- El código de función 03 o 04 se utiliza con una dirección de inicio correcta, pero el número de registros solicitados dan por resultado una dirección que no está incluida en el mapa de registro de Modbus de la unidad VISY-Command.

#### 03 - Valor de datos no válido

El código de excepción «Valor de datos no válido» se devuelve en las siguientes circunstancias:

• Se utiliza el código de función 03 o 04 y el número de registros requerido es 0 o mayor que 112.

# <span id="page-15-0"></span>4 Esquemas de conexiones

## <span id="page-15-1"></span>4.1 Modbus ASCII (Código host 123) mediante RS232

Conexión RS232 de punto a punto entre una sola VISY-Command (Modbus ASCII Slave) y una sola Modbus ASCII principal (Master)

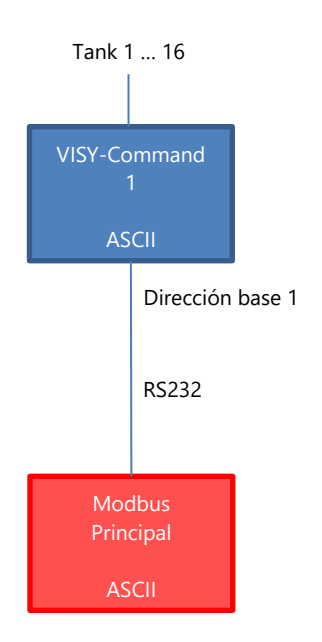

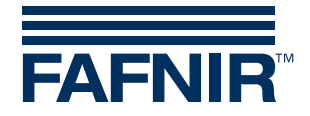

# <span id="page-16-0"></span>4.2 Modbus ASCII (Código host 123) mediante RS485

Varias VISY-Command (Modbus ASCII Slaves) en una red RS485, conectadas a una sola Modbus ASCII principal (Master).

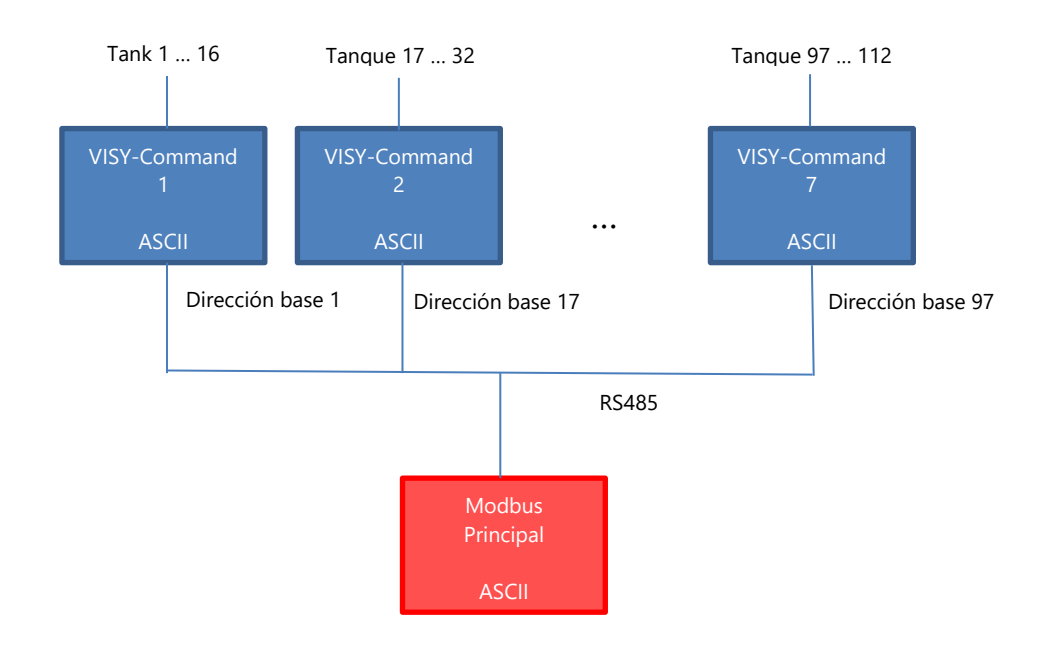

# <span id="page-16-1"></span>4.3 Modbus RTU (Código host 124) mediante RS232

Conexión RS232 de punto a punto entre una sola VISY-Command (Modbus RTU Slave) y una sola Modbus RTU principal (Master).

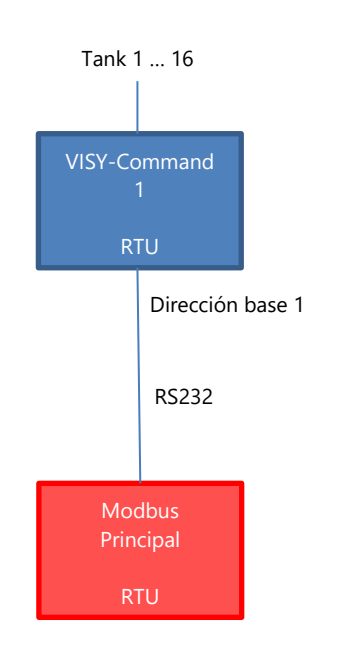

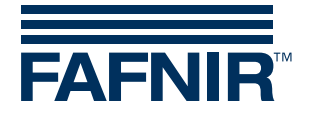

# <span id="page-17-0"></span>4.4 Modbus RTU (Código host 124) mediante RS485

Varias VISY-Command (Modbus RTU Slaves) en una red RS485, conectadas a una sola Modbus RTU principal (Master).

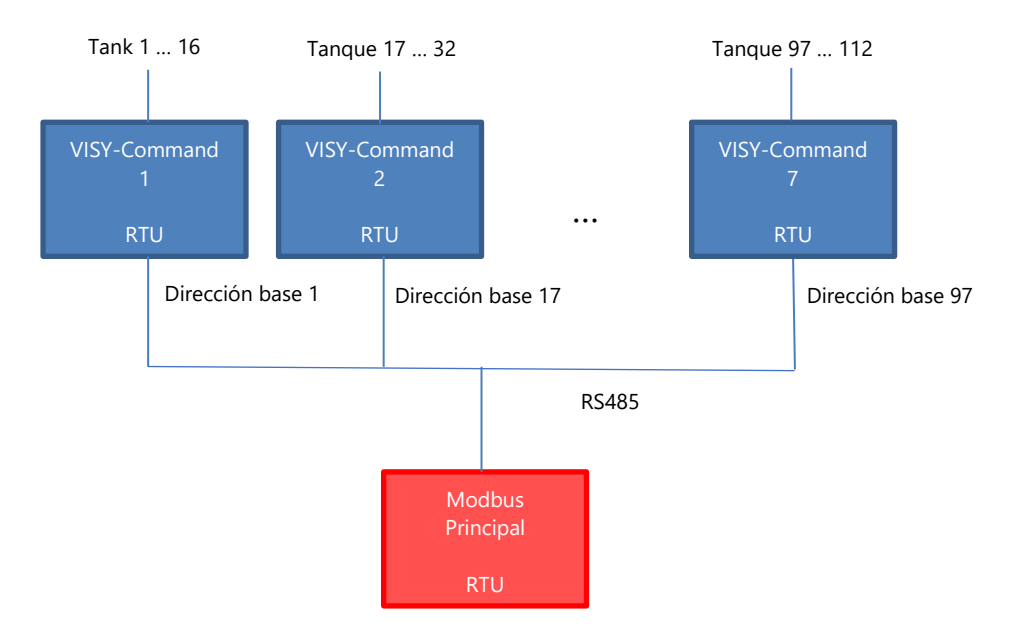

## <span id="page-17-1"></span>4.5 Modbus TCP (Código host 125)

Conexión TCP de punto a punto entre una sola VISY-Command (Modbus TCP Slave) y una sola Modbus TCP principal (Master).

Se debe conectar un servidor de dispositivos en serie adicional al puerto host de la VISY-Command. FAFNIR puede proporcional el servidor de dispositivos en serie.

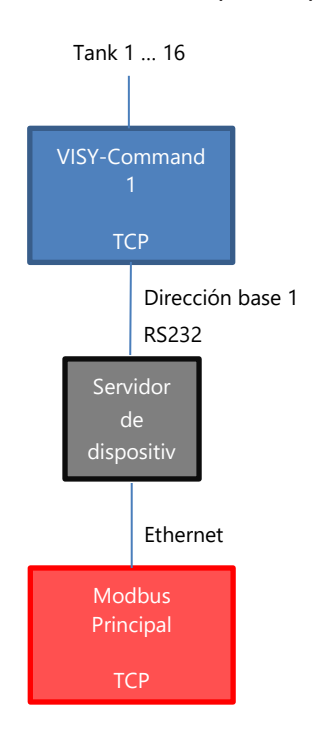

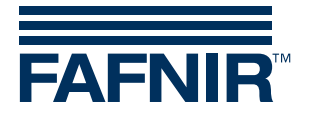

### <span id="page-18-0"></span>4.6 Modbus RTU (Código host 124) a Modbus TCP mediante Modbus gateway

Varias VISY-Command (Modbus RTU Slaves) en una red RS485, pueden conectarse a varias Modbus TCP principales (Masters).

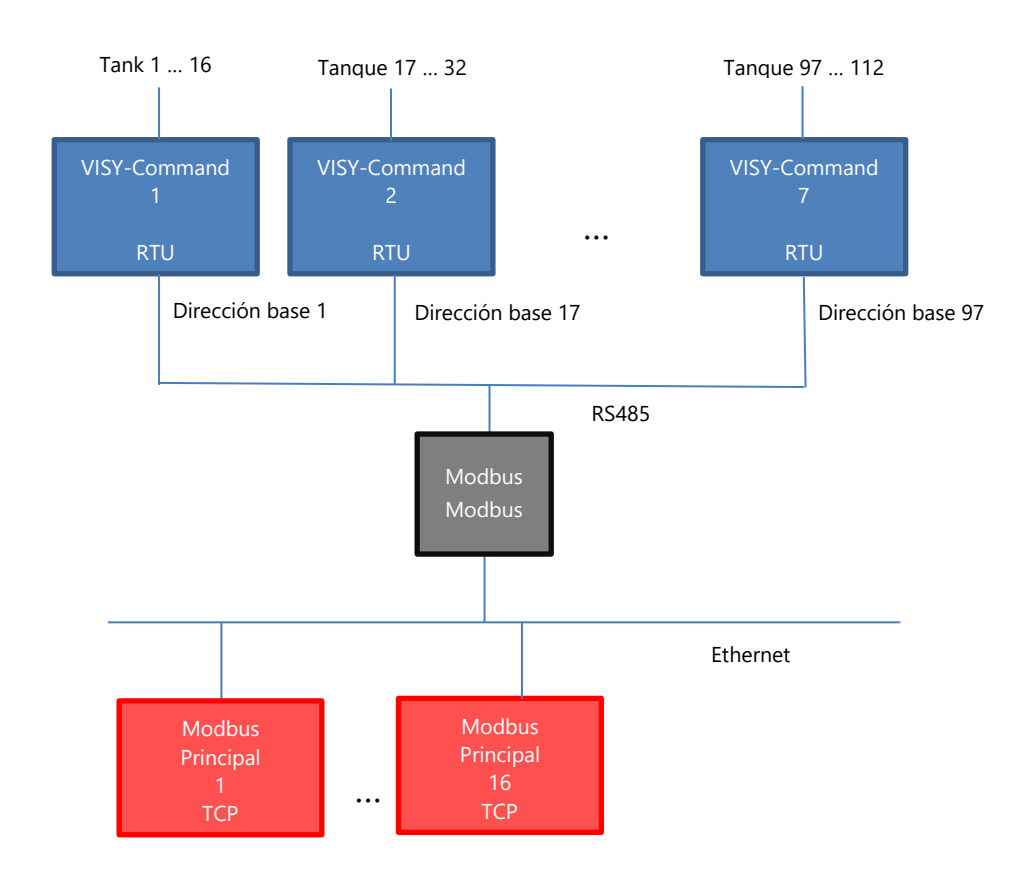

Se requiere una puerta de enlace Modbus adicional.

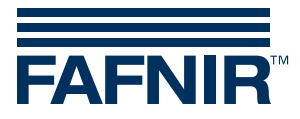

FAFNIR GmbH Schnackenburgallee 149 c 22525 Hamburgo, Alemania Tel.: +49 / 40 / 39 82 07–0 Fax: +49 / 40 / 390 63 39 E-mail: info@fafnir.com Web: www.fafnir.com